# Создание цветового портрета текста с помощью Wolfram Language

Авторы:

Екатерина Арановская

Фёдор Иванов

Фёдор Чёрненький

Классическая гимназия №610

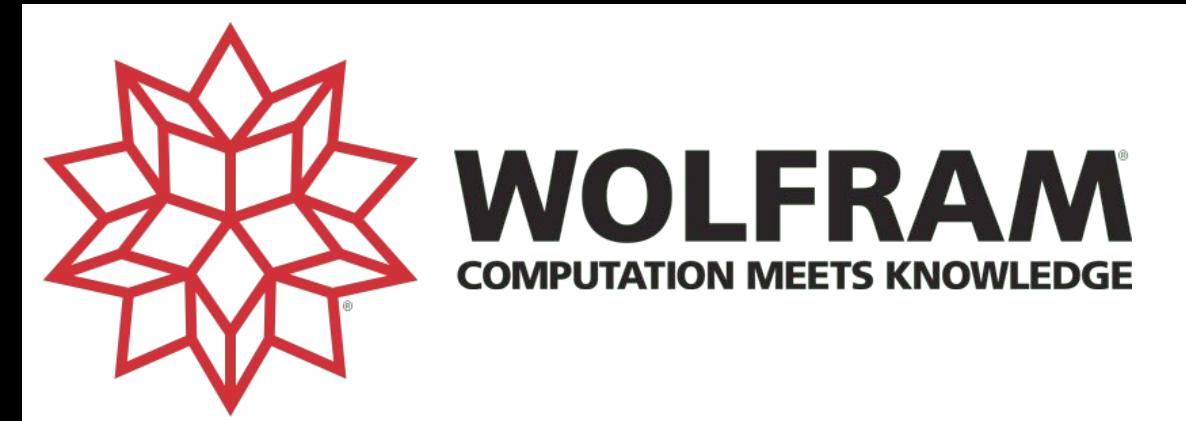

- Mathematica возникла как система для упрощения аналитических вычислений в математике, физике и других науках
- Особенность Mathematica огромное количество готовых функций для решения различных задач

$$
\text{In [2]:} \quad (\text{as } \text{Simplify}[\ ] - \text{ynpou (1)} \text{ (1)} \text{ (1)} \text{ (2)} \text{ (3)} \text{ (3)} \text{ (4)} \text{ (5)} \text{ (6)} \text{ (7)} \text{ (1)} \text{ (1)} \
$$

Out[2]=  $12x^2$ 

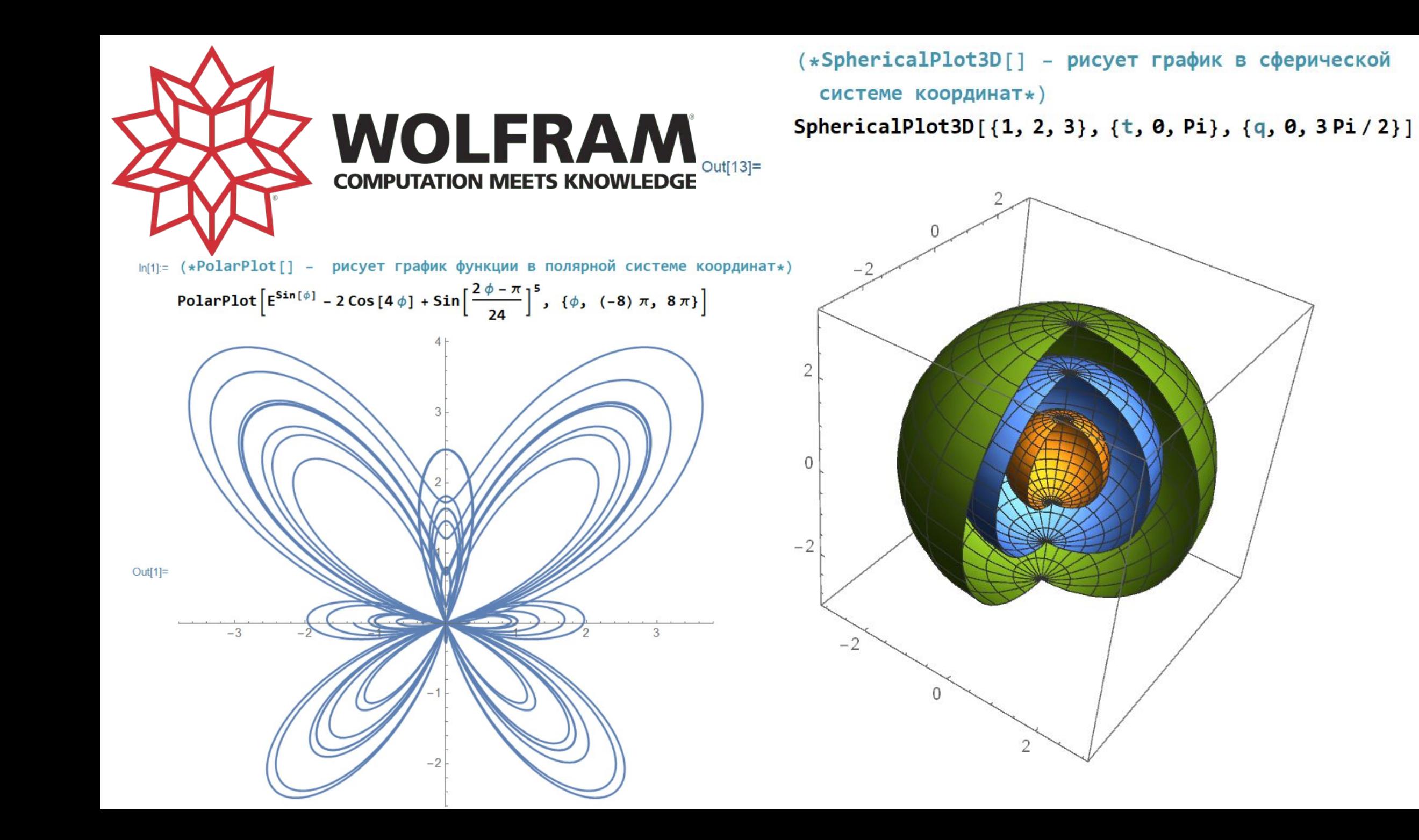

# Постановка задачи

- Анализ текста с помощью Mathematica
- •Выбор из текста всех слов, обозначающих цвет в том порядке, как они появляются
- •Построение «штрих-кода» с последовательностью этих цветов
- **Технические проблемы:**
- Разбиение текста на слова
- •Выбор слов по образцу
- •Преобразование слов со значением цвета в команды Математики
- •Построение изображения

### Разбиение текста на слова

Функция TextWords [1] преобразует фразу в список слов In[15] := TextWords["Папа у Васи силён в Mathematica"] Out[15]=

{Папа, у, Васи, силён, в, Mathematica}

Список слов можно визуализировать

с помощью  $WordCloud[]$ 

На рисунке изображены наиболее часто встречающиеся слова из «1984» Дж. Оруэлла длинной более пяти символов

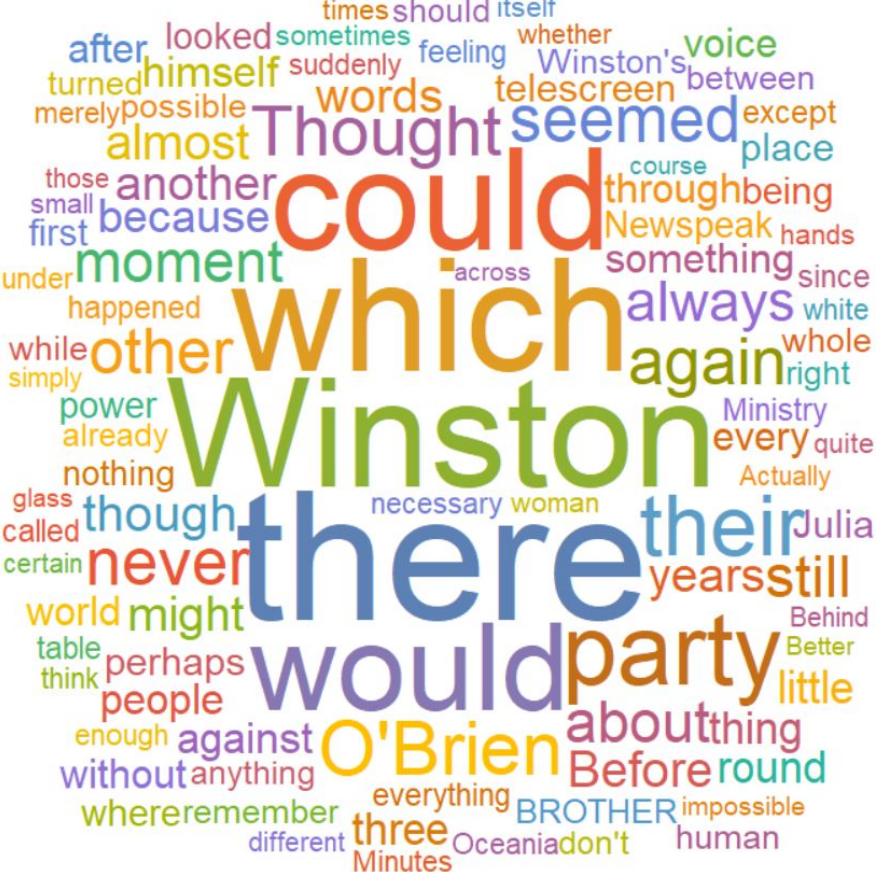

## Выбор слов по образцу

#### В последней версии Mathematica мы обнаружили удобную функцию TextCases [1]

Infolia color = TextCases [text, "Color"]

Outfor E {black, blue, blue, white, white, white, black, white, scarlet, red, pink, blue, scarlet, black, black, white, rose, pink, flame, scarlet, rose, black, scarlet, blue, red, red, white, brown, green, green, white, black, white, scarlet, blue, shadow, blue, blue, white, Chestnut, Chestnut, blue, red, pink, white, blue, blond, mustard, bright red, black, white, lust, white, black, Chestnut, yellow, chestnut, chestnut, blue, brown, red, blue, black, black, bright red, black, white, white, blue, pink, blue, brown, blue, champagne, black, white, black, black, Cream, pink,<br>rose, coral, mahogany, rosewood, copper, blue, yellow colour, white, blond, blond, yellow, Однако, некоторые слова не могут быть выражены в виде цветовой кодировки. Нельзя применить ToExpression [1]

 $\ln[32]$ := ToExpression [{"Red", "Blue", "Green"}]

Out[ $32$ ]=

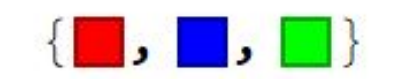

#### Преобразование слов в цвет

Функция решила эту проблему, **интерпретировав** каждое слово как цвет и выдав получившуюся цветовую Interpreter ["Color"] [#] & /@ color

▌**,□,□,□,□,□,□,□,□,□,□,□,□,□,□,□,□,□,□,**,□,□,  $\blacksquare$ ,  $\blacksquare$ ,  $\blacksquare$ - 1. 1 <u>, , , , , , , ,</u> **. . .**  $\sim$   $\sim$   $\sim$ **Experience** in the set of the set of the set of the set of the set of the set of the set of the set of the set <u>, , , , , , , , , ,</u>  $\blacksquare$ .  $\blacksquare$ .  $\blacksquare$  $\cdot$  1 ۰. **. .** . . . . **b** 1 . . . . . <u>, , , , , , , , , , , , , ,</u> **T. P. P. L.** - 51  $\blacksquare$ ,  $\blacksquare$ ,  $\blacksquare$ ,  $\blacksquare$ . . . . .  $\blacksquare$ ,  $\blacksquare$ ,  $\blacksquare$ ,  $\blacksquare$ ,  $\blacksquare$ **EXPLAIRS (2009)**, FILIPS (2009), FILIPS (2009), FILIPS (2009), FILIPS (2009), FILIPS (2009), FILIPS (2009), FILIPS **.** - 1. 1 **b b b 1.** 1. 1. 1 - 1  $\blacksquare$ ,  $\blacksquare$ ,  $\blacksquare$ ,  $\blacksquare$  $\Box$ ,  $\Box$ ,  $\Box$ ,  $\Box$ ,  $\Box$ ,  $\Box$ ,  $\Box$ ,  $\Box$ ,  $\Box$ ,  $\Box$ ,  $\Box$ ,  $\Box$ ,  $\Box$ ,  $\Box$ **Provident Control** of the Provident Property and Property and Property and Property and Property and Property a<br>Property and Property and Property and Property and Property and Property and Property and Property and Prope . . . . . . **.**  $\blacksquare$ در در در در از در از در از در از در از در از در در از در از در از در از در از در از در از در از در از در  $\mathbf{r}$ **b** b b . . . . . - 1. 1 . . . . .  $\Box$ ,  $\Box$ ,  $\Box$ 

### Результат проекта

С помощью дальнейших команд происходит отображение цветов в виде прямоугольников и их последовательное расположение. На выходе получается тот самый «штрих-код». Вот таким небольшим количеством строчек удаётся получить цветовой портрет:

 $text = Import['1984.txt"]$ ;

```
In [40]:= newtext = Interpreter ["Color"] [#] & /@ color;
```

```
\ln[41]: Map [Graphics [{#, Rectangle [{1, 0/.6}, {0.5, 10.}]}] &, newtext] // ImageAssemble
```
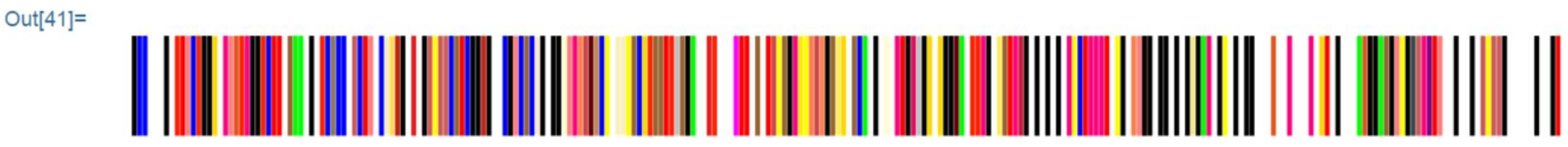

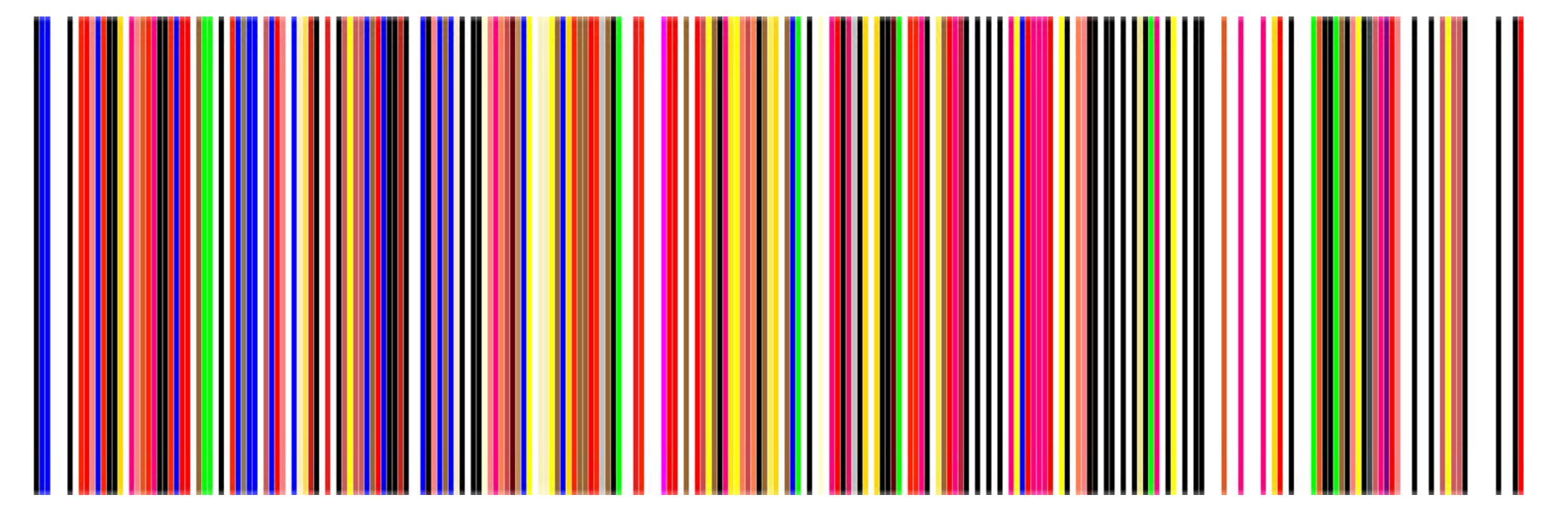

Джордж Оруэлл «1984»

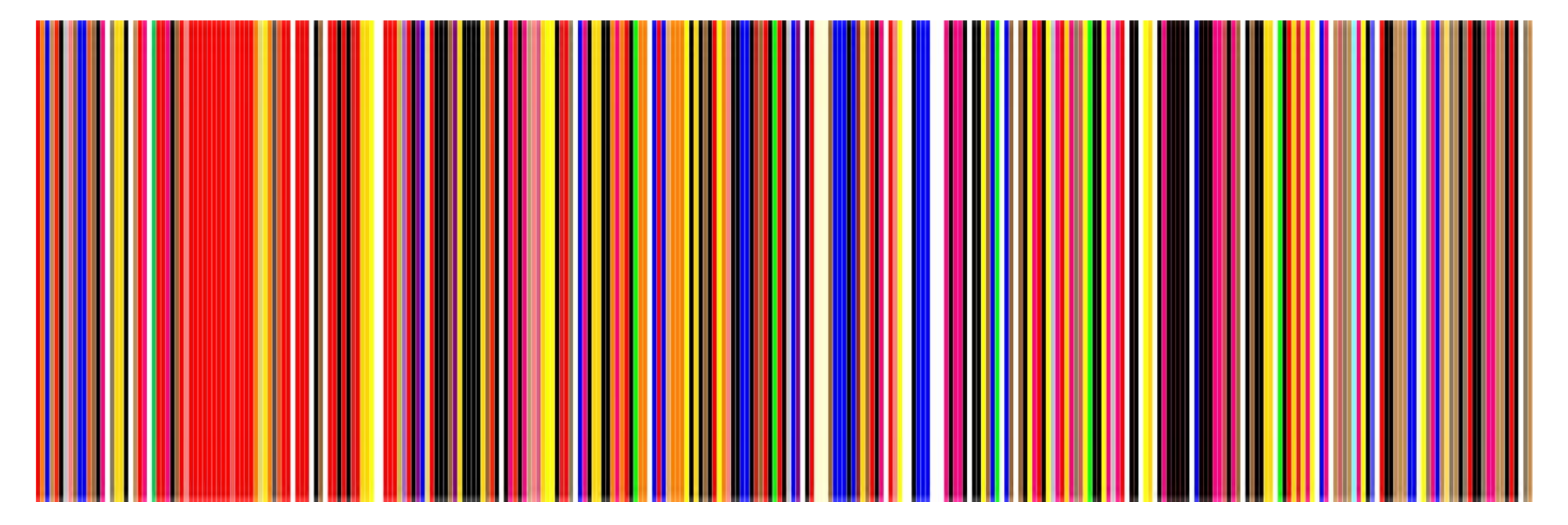

#### Артур Конан Дойл «Приключения Шерлока Холмса»

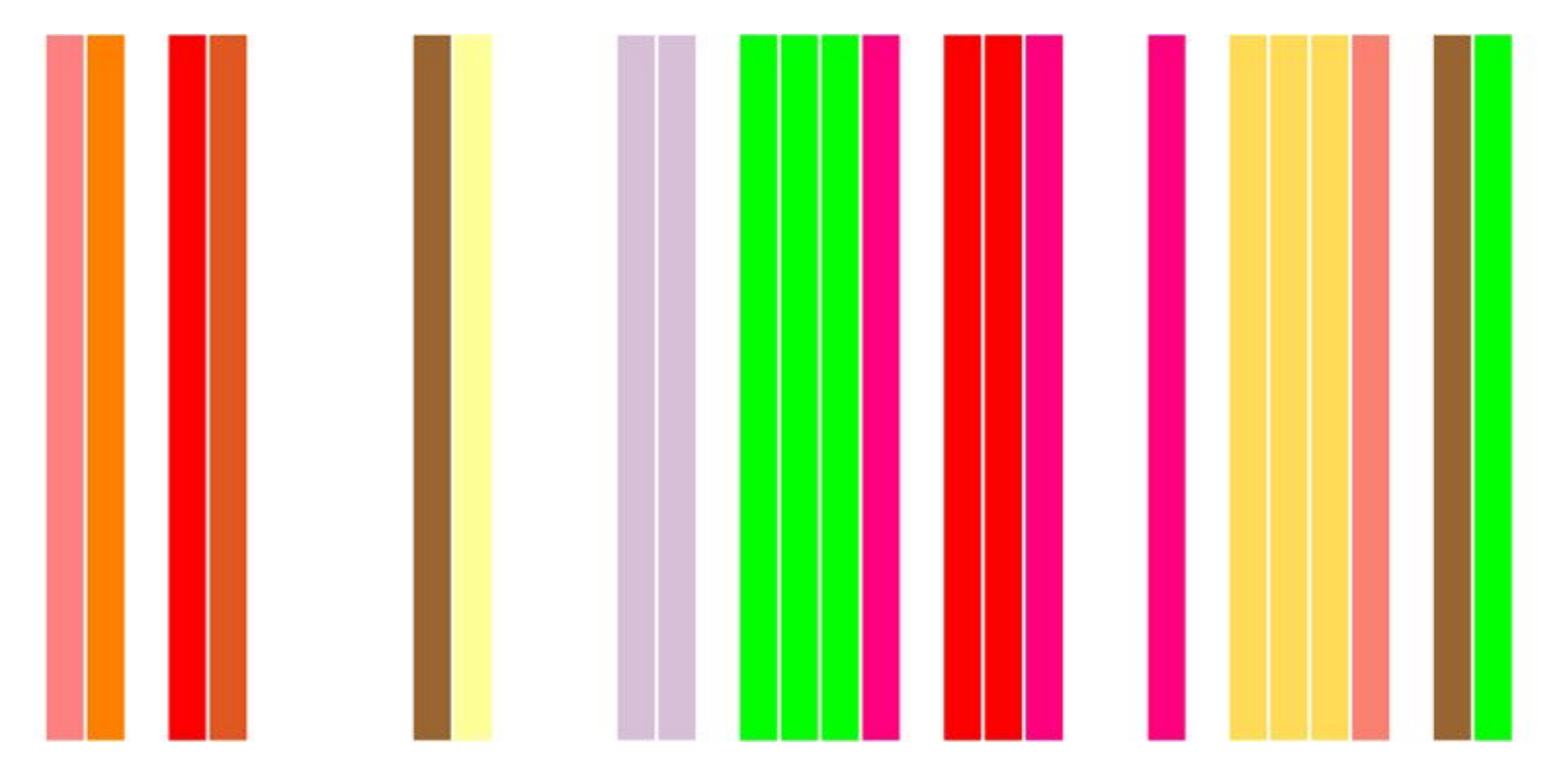

#### Льюис Кэрролл «Приключения Алисы в Стране чудес»

# Спасибо за внимание!